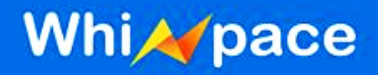

# User Manual

### For the model for WMPB-02

**Prepared By:** Joel Giles Cheang

**Dated:**

#### **Approved By:**

\_\_\_\_\_\_\_\_\_\_\_\_\_\_\_\_\_\_\_\_\_\_\_

Pankaj Sharma CTO Whizpace Pte. Ltd. Singapore Date:

### *COPYRIGHT NOTICE*

<span id="page-0-0"></span>*Copyright by Whizpace Pte. Ltd., Singapore. All rights reserved. No part of this publication may be reproduced, transmitted, transcribed, stored in a retrieval system, or translated into any language without the written permission of Whizpace.*

*Strictly Confidential* **1 of 24**

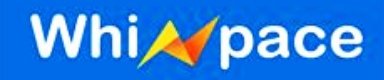

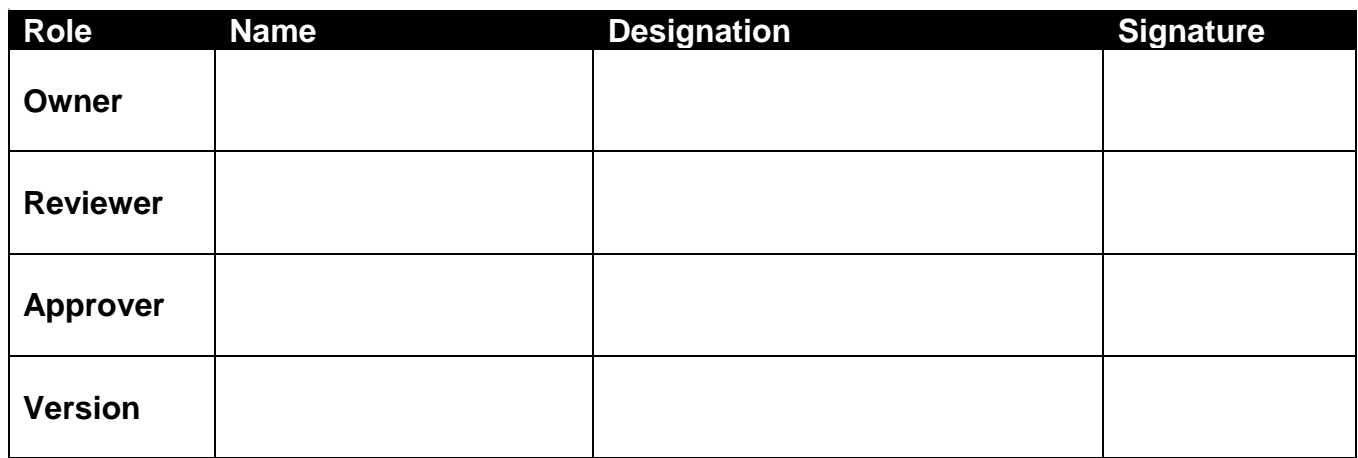

### <span id="page-1-0"></span>**WARNING**

Check document control system for the latest version before using or copying.

### <span id="page-1-1"></span>**REVISION HISTORY**

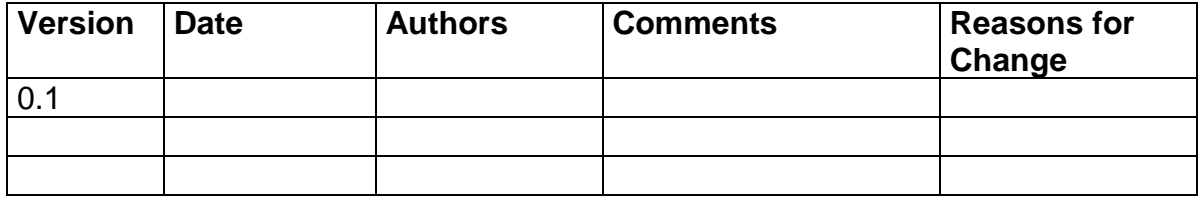

# **WhiApace**

### <span id="page-2-0"></span>**CONTRIBUTORS**

- Benjamin Lim Zheng Jie
- Boonyang Tan
- Chiu Ying Lay
- Hong Feng
- Joel Giles Cheang
- Oh Ser Wah
- Pankaj Sharma
- Alger Goh
- Swe Zin

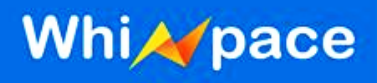

### <span id="page-3-0"></span>**n DEFINITIONS, ACRONYMS & ABBREVIATIONS**

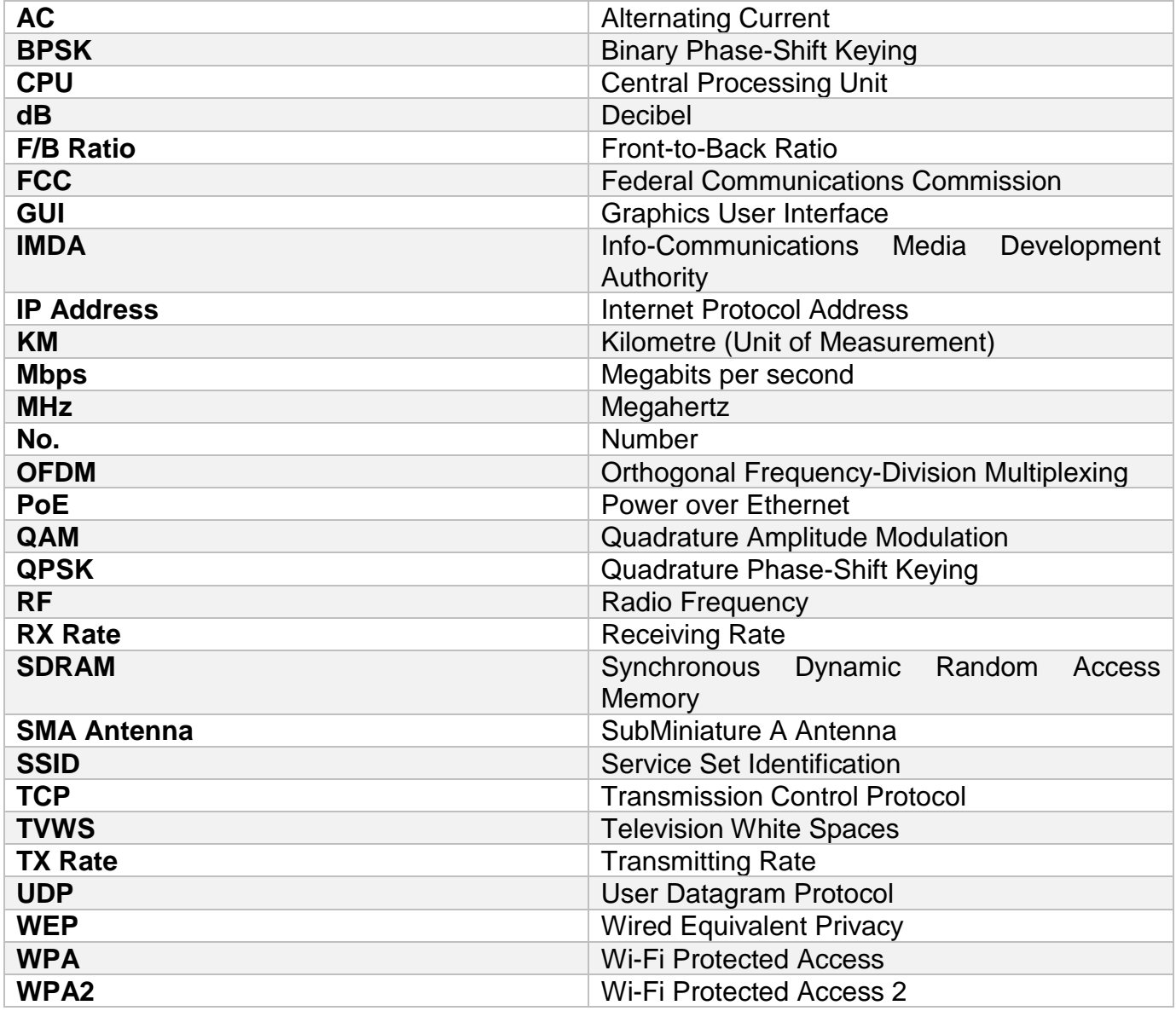

## **WhiApace**

### **FCC Regulatory Information**

This device complies with part 15 of the FCC Rules. Operation is subject to the following two conditions: (1) This device may not cause harmful interference, and (2) this device must accept any interference received, including interference that may cause undesired operation.

Any changes or modifications not expressly approved by the party responsible for compliance could void the user's authority to operate the equipment.

#### **Part 15 TV Band Device Notice**

This equipment has been tested and found to comply with the rules for white space devices, pursuant to part 15 of the FCC rules. These rules are designed to provide reasonable protection against harmful interference. This equipment generates, uses and can radiate radio frequency energy and, if not installed and used in accordance with the instructions, may cause harmful interference to radio communications. If this equipment does cause harmful interference to radio or television reception, which can be determined by turning the equipment off and on, the user is encouraged to try to correct the interference by one or more of the following measures:

(1) Reorient or relocate the receiving antenna.

(2) Increase the separation between the equipment and receiver.

(3) Connect the equipment into an outlet on a circuit different from that to which the receiver is connected.

(4) Consult the manufacturer, dealer or an experienced radio/TV technician for help.

#### **Caution: Exposure to Radio Frequency Radiation.**

To comply with FCC RF exposure compliance requirements, for fixed configurations, a separation distance of at least 40 cm must be maintained between the antenna of this device and all persons.

This device must not be co-located or operating in conjunction with any other antenna or transmitter.

#### **HQ Contact:**

Whizpace Pte. Ltd. 77 Ayer Rajah Crescent, #02-30, Singapore-139954

#### **US Contact:**

Virtual Gateway Labs. 1732 North First Street, Suite 220, San Jose, California 95112 **IISA** Phone: +1 408 453 4557 Fax: +1 408 453 4046 Website:<http://www.vg-labs.com/>

*Strictly Confidential* **5 of 24**

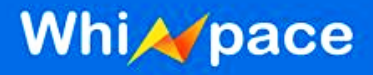

### <span id="page-5-0"></span>**SUPPLIER'S DECLARATION OF CONFORMITY**

47 CFR § 2.1077 Compliance Information

**Unique Identifier:** WhizMesh- External Antenna **Model:** WMPB-02 **Responsible Party –**

#### **HQ Contact:**

Whizpace Pte. Ltd. 77 Ayer Rajah Crescent, #02-30, Singapore-139954 Phone: +65-62089672 Website: www.whizpace.com

#### **U.S. Contact Information**

Virtual Gateway Labs. 1732 North First Street, Suite 220, San Jose, California 95112 **USA** Phone: +1 408 453 4557 Fax: +1 408 453 4046 Website: http://www.vg-labs.com/

#### **FCC Compliance Statement**:

This device complies with Part 15 of the FCC Rules. Operation is subject to the following two conditions: (1) This device may not cause harmful interference, and (2) this device must accept any interference received, including interference that may cause undesired operation.

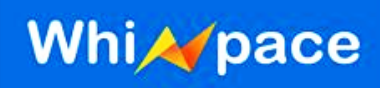

### **Table of Contents**

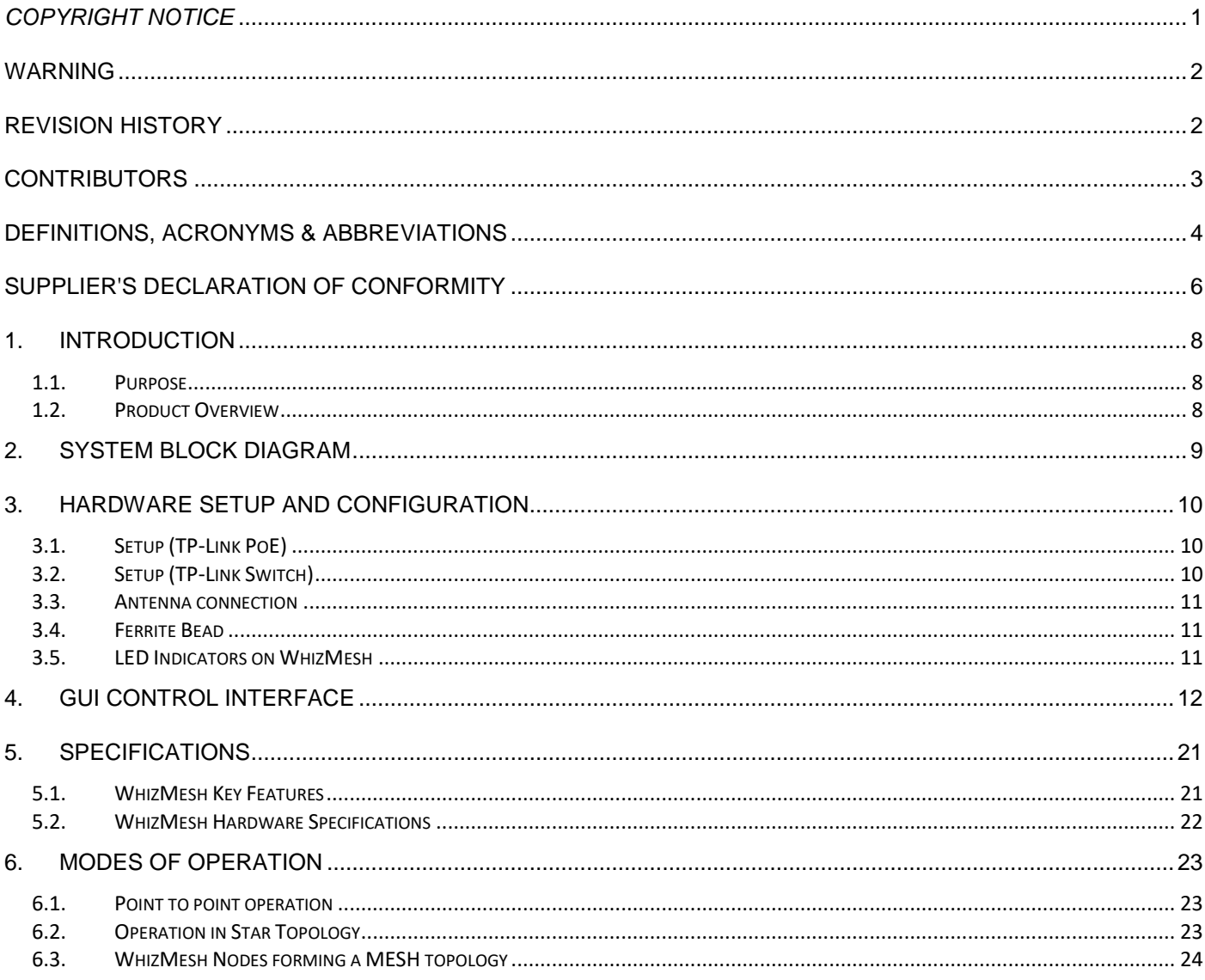

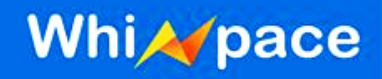

### <span id="page-7-0"></span>**1. Introduction**

### <span id="page-7-1"></span>**1.1. Purpose**

The purpose of the manual is to provide a quick guide with appropriate information and procedures on how to setup and operate the WhizMesh radio to establish a TV White Space (TVWS) radio link.

#### <span id="page-7-2"></span>**1.2. Product Overview**

WhizMesh is a wireless communication solution based on dynamic sharing technology that make use of the underutilized TV Band, also known as TVWS. WhizMesh are designed to provide long range and good penetration characteristic which can lower down the cost of network and increase the speed of deployment. It supports mesh topology on top of the traditional point-to-point and pointto-multi-point (star) topologies.

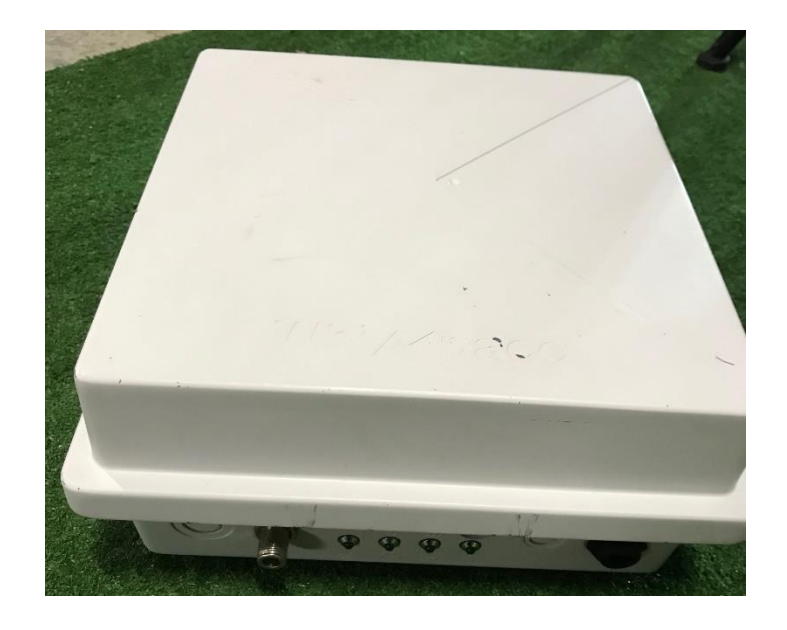

Figure 1: Whizmesh

**WhiA**pace

### <span id="page-8-0"></span>**2. System Block Diagram**

This part will show the basic block diagram of WhizMesh installation for different applications.

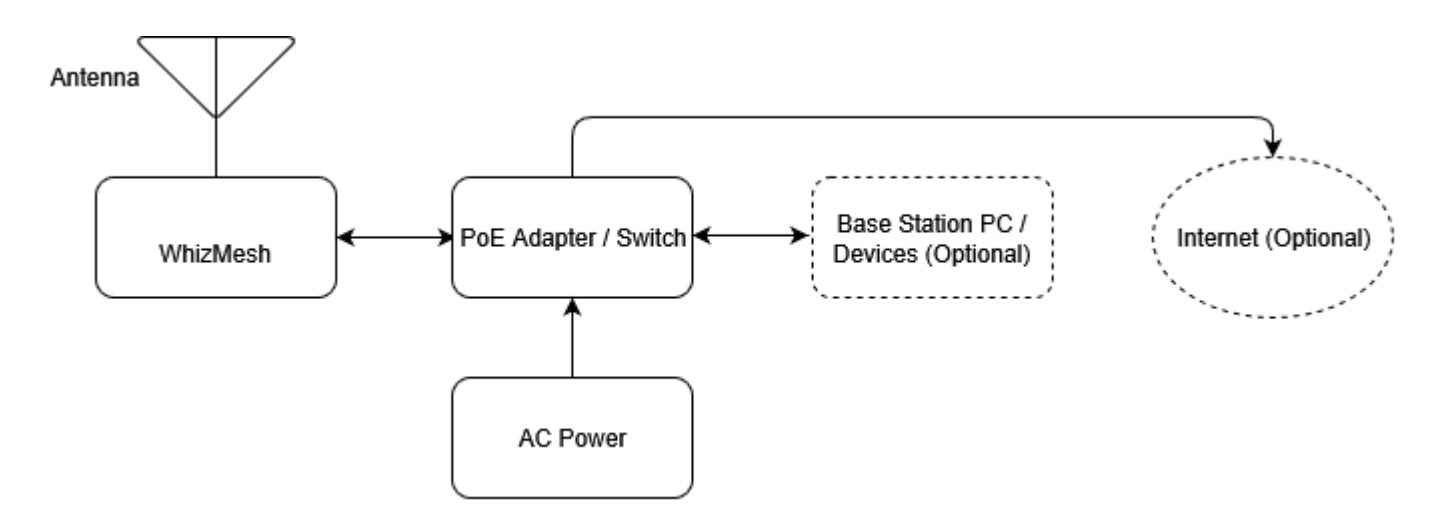

Figure 2: Base station installation diagram.

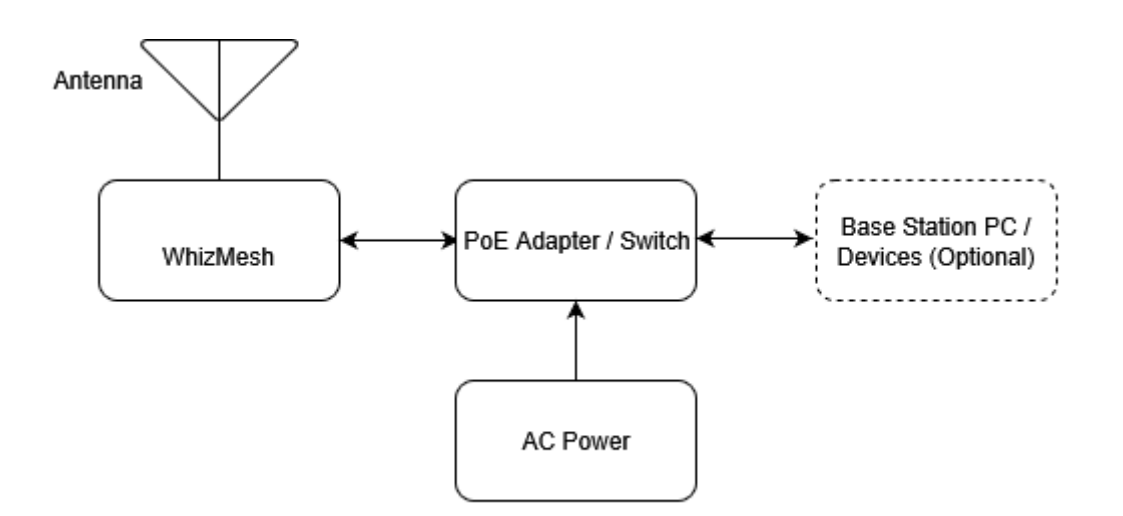

Figure 3: Client station installation diagram.

The TVWS radio link is established between both the base station and client station for different applications

#### *Strictly Confidential* **9 of 24**

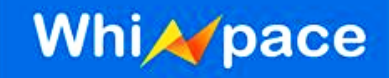

### <span id="page-9-0"></span>**3. Hardware setup and configuration**

### <span id="page-9-1"></span>**3.1. Setup (TP-Link PoE)**

- 1. Connect AC power cord to PoE Adapter
- 2. PoE Ethernet OUT to WhizMesh
- 3. PoE Ethernet IN to Base Station PC

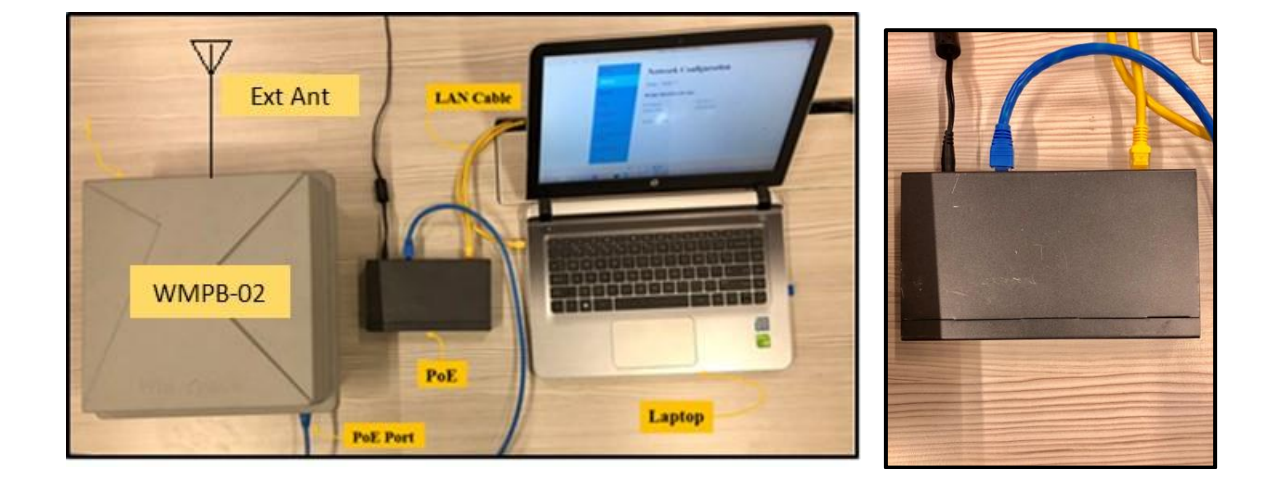

Figure 4: Connection between Whizpace device with laptop Figure 5: Connection of POE

### <span id="page-9-2"></span>**3.2. Setup (TP-Link Switch)**

- 1. Connect AC power cord to TP-Link Switch
- 2. TP-Link Ethernet ports 1 4 to WhizMesh
- 3. TP-Link Ethernet port 5 8 to Base Station PC

![](_page_10_Picture_1.jpeg)

![](_page_10_Picture_2.jpeg)

Figure 6: Connection between Whizpace products and laptop using TP-Link Switch

#### <span id="page-10-0"></span>**3.3. Antenna connection**

4. Connect Antenna WA585 with N(M) to N(M) Coaxial cable to N(F) connector of WMPB-02

### <span id="page-10-1"></span>**3.4. Ferrite Bead**

- 5. The following Ferrite was used during all tests on DC input cable of PoE Switch: Part Number: GRFC-8, Manufacturer: KE KITAGAWA.
	- 1. This Ferrite can be placed anywhere on the DC input cable with 2 rounds.

#### <span id="page-10-2"></span>**3.5. LED Indicators on WhizMesh**

![](_page_10_Picture_10.jpeg)

Figure 7: LED Indicators on Whizpace Products

- 6. POWER Display the ON/OFF Status of WhizMesh
- 7. ETHERNET Display if the Ethernet Port is active and functioning
- 8. SINGNAL Not applicable

![](_page_11_Picture_1.jpeg)

9. DIAG. – Not applicable

### <span id="page-11-0"></span>**4. GUI control interface**

![](_page_11_Picture_4.jpeg)

![](_page_11_Picture_95.jpeg)

Access Point :

All General Status of the WhizMesh is displayed on the first page of the GUI

Eth0:

ESSID: Network Name

Mode: Base Station/Client Station

Channel: Current Network Channel

TX Power: Transmission Power in dBm

Link Quality: Quality of the connection between the two devices

Signal Level: Strength of connection in dBm

Noise Level: Channel Noise Level in dBm

\*For simple link setup, users could use the default values and skip the other pages of the GUI Figure 8: General Status of the products

![](_page_12_Picture_1.jpeg)

#### Enabling the bridge let users wirelessly connect two interfaces together.

![](_page_12_Picture_3.jpeg)

![](_page_12_Picture_28.jpeg)

Figure 9: Enabling Bridge Interfaces in Network Configuration

![](_page_13_Picture_1.jpeg)

![](_page_13_Picture_2.jpeg)

![](_page_13_Picture_20.jpeg)

Figure 10: Disabling the Bridge Interfaces in Network Configuration

![](_page_14_Picture_1.jpeg)

![](_page_14_Picture_2.jpeg)

![](_page_14_Picture_30.jpeg)

Figure 11: Enable Wireless Configuration

Select your suitable ESSID, Operating Channel, Mode and TX power

![](_page_15_Picture_1.jpeg)

![](_page_15_Picture_2.jpeg)

![](_page_15_Picture_34.jpeg)

Figure 12: Routing

- Select your routing.
- (Optional) Use options Add Route & Edit Default Gateway if you require customized routing.

![](_page_16_Picture_1.jpeg)

![](_page_16_Picture_2.jpeg)

![](_page_16_Picture_46.jpeg)

Figure 13: Diagnostic Testing of the products

Client

- Run tests to find out your ping and bandwidth details
- Display the routing table
- Reboot the device

#### *Strictly Confidential* **17 of 24**

![](_page_17_Picture_1.jpeg)

![](_page_17_Picture_2.jpeg)

![](_page_17_Picture_33.jpeg)

Figure 14: Running command lines through the web interface

• Run command Lines on the GUI

*Check with Whizpace for supported command lines*

![](_page_18_Picture_1.jpeg)

![](_page_18_Picture_2.jpeg)

![](_page_18_Picture_37.jpeg)

- Figure 15: System Configuration
	- Save the current configuration
	- Reset the WhizMesh device

![](_page_19_Picture_1.jpeg)

![](_page_19_Picture_18.jpeg)

Figure 16: Changing password for the GUI

# **WhiA**pace

### <span id="page-20-0"></span>**5. Specifications**

### <span id="page-20-1"></span>**5.1. WhizMesh Key Features**

- No need line-of-sight communication
- Long range communication up to 10 km (line-of-sight)
- Data rates from 1.5 to 16.25Mbps
- Supports point-to-point, point-to-multipoint and mesh topologies
- Supports up to 2,000 connection associations
- Supports various networking protocols such as TCP/IP & UDP
- Supports traffic prioritization queues for video, voice and data applications
- Secured communication with WEP, WPA or WPA2 security
- External antenna
- Supports 24V/48V Power-over-Ethernet for ease of deployment
- Operation in license-exempt TV White Space bands
- P65 ratings for outdoor deployment

![](_page_21_Picture_1.jpeg)

### <span id="page-21-0"></span>**n 5.2. WhizMesh Hardware Specifications**

![](_page_21_Picture_166.jpeg)

![](_page_22_Picture_1.jpeg)

### <span id="page-22-0"></span>**6. Modes of Operation**

### <span id="page-22-1"></span>**6.1. Point to point operation**

![](_page_22_Figure_4.jpeg)

![](_page_22_Figure_5.jpeg)

### <span id="page-22-2"></span>**6.2. Operation in Star Topology**

![](_page_22_Figure_7.jpeg)

Figure 27: Whizpace product operation in Star Topology

![](_page_23_Picture_1.jpeg)

### <span id="page-23-0"></span>**6.3. WhizMesh Nodes forming a MESH topology**

![](_page_23_Figure_3.jpeg)

WhizMesh Nodes forming a MESH topology.

Figure 28: Whizpace product operation in MESH Topology